## **[HP Consumer Support](https://web.archive.org/web/20140910160848/http://h10025.www1.hp.com/ewfrf/wc/siteHome?cc=us&dlc=en&docname=c00032475&lc=en)**

# **Motherboard Specifications, MS-6575 v3.1 (Kungur)**

<span id="page-0-2"></span>**Pa** Share

[Motherboard specifications table](#page-0-0)

[Motherboard layout and photos](#page-1-0)

[Clearing the CMOS settings](#page-3-0)

[Clearing the BIOS password](#page-3-1)

## <span id="page-0-0"></span>**Motherboard specifications table**

Product (e.g. Deskjet D2680)

Question or keywords

**[Contact HP](https://web.archive.org/web/20140910160848/http://h10025.www1.hp.com/ewfrf/wc/contacthp?cc=us&dlc=en&docname=c00032475&lc=en)**

<span id="page-0-1"></span>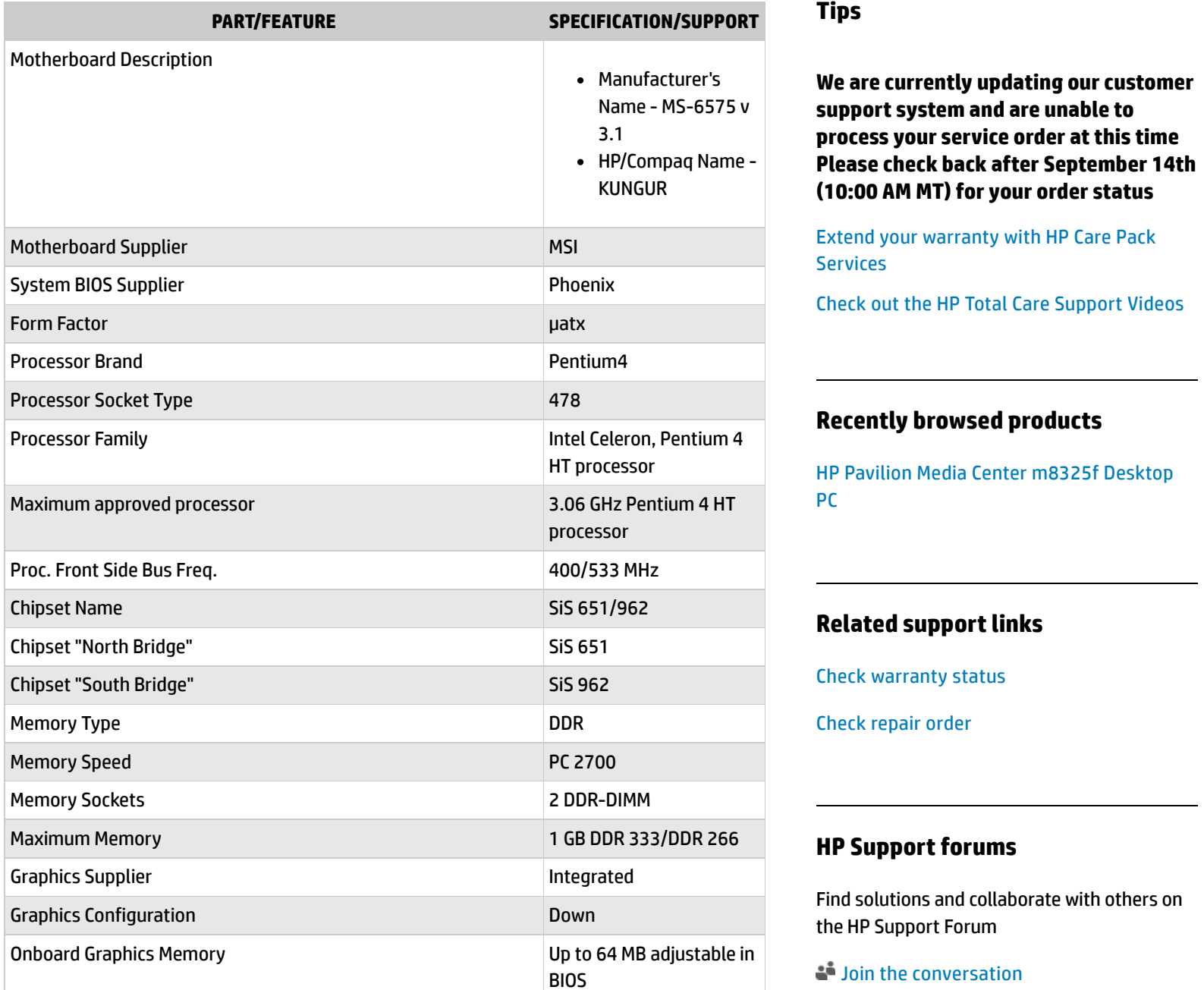

Graphics Connector (AGP) YES

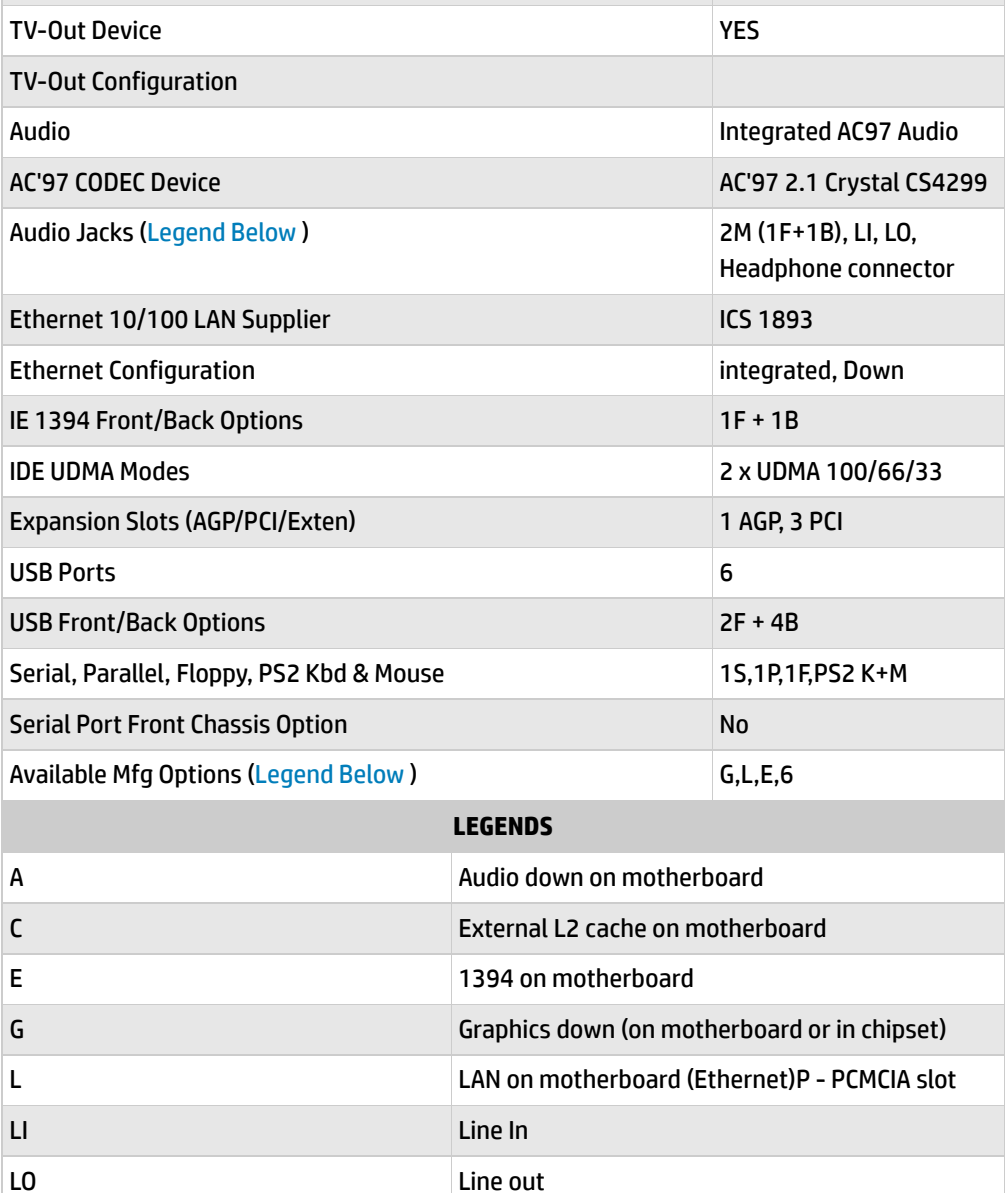

**Follow us**

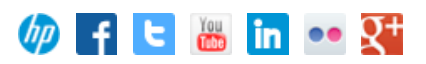

Back [to top](#page-0-2)

# <span id="page-1-0"></span>**Motherboard layout and photos**

**M** Microphone M/G Midi/Game

S/O Speaker

S S3 power management support

U Graphics card (up, not on motherboard)

W Microsoft Windows XP hardware compliant

T TV-out on motherboard

6 6 speaker mode

**Figure 1: Layout**

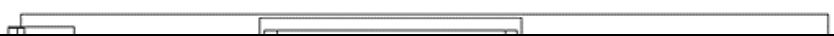

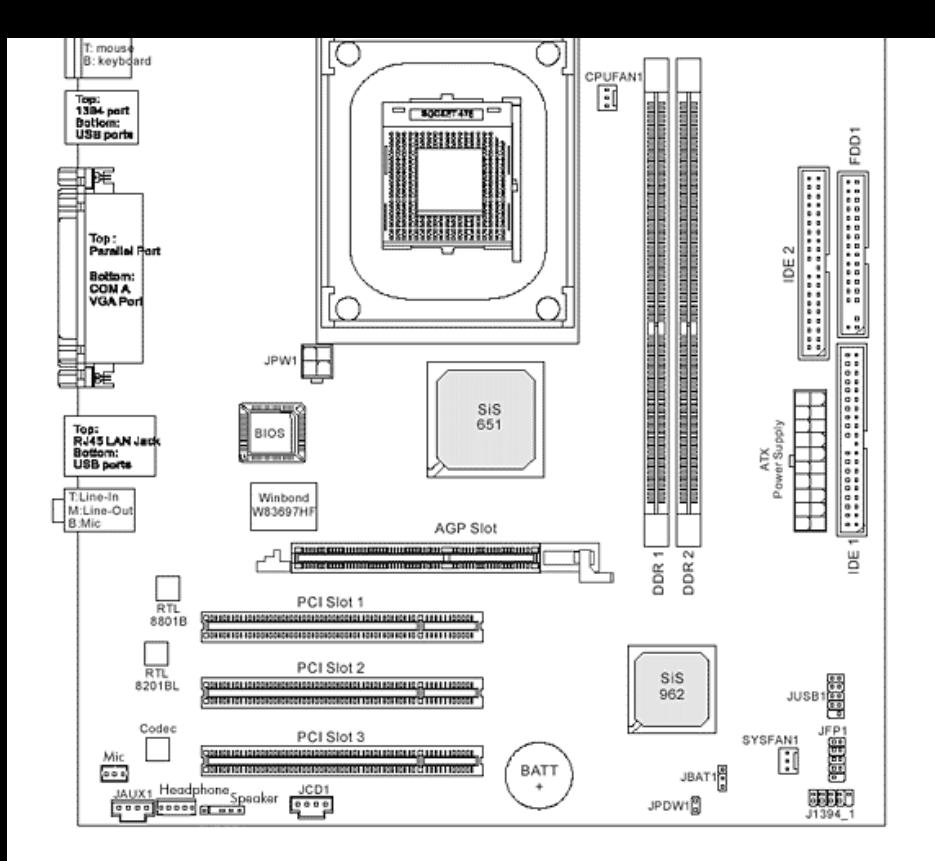

## **Figure 2: Photo**

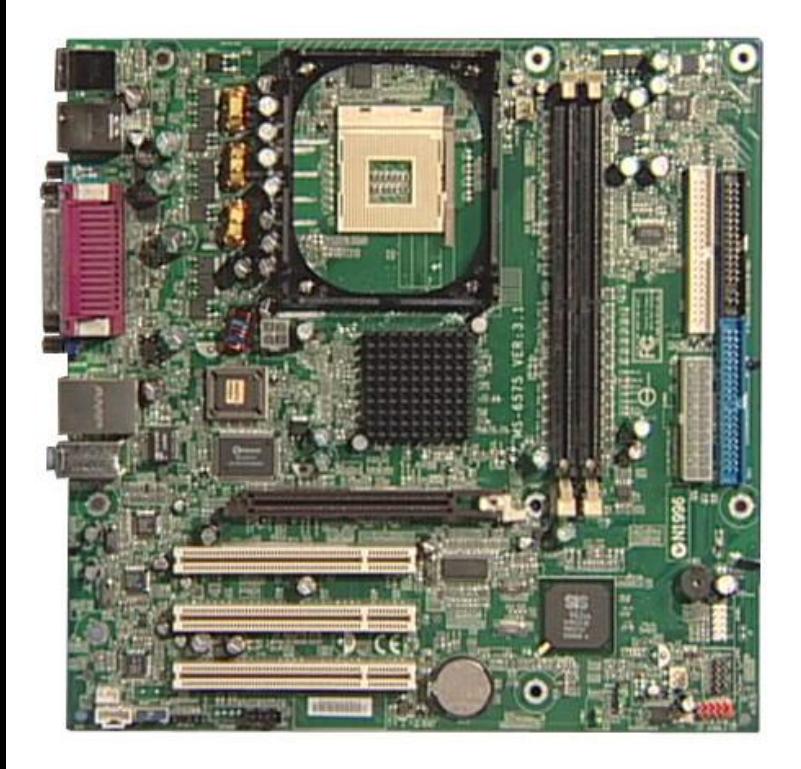

**Figure 3: View of back panel connectors**

Back [to top](#page-0-2)

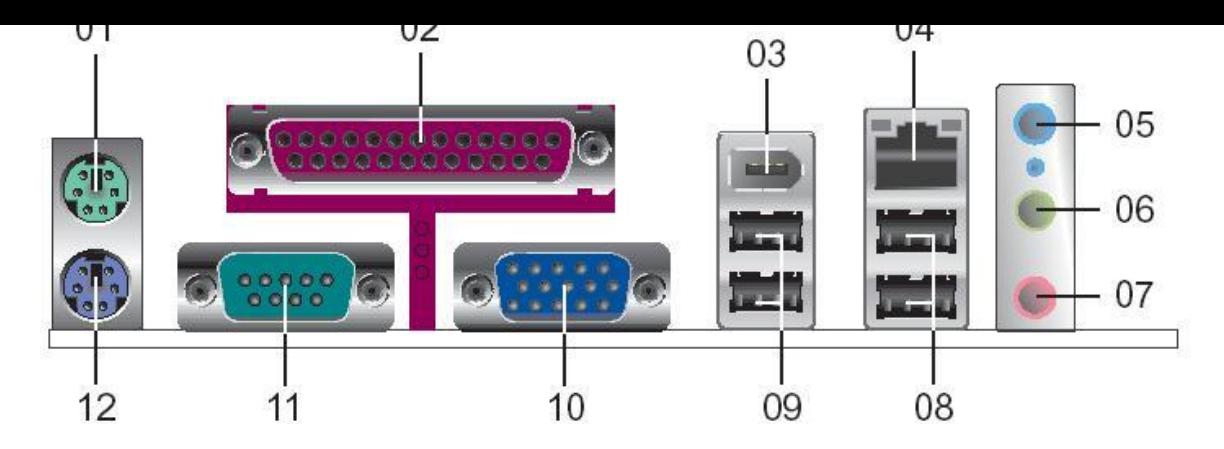

- **1 - PS/2 mouse**
- **2 - Parallel port**
- **3 -IEEE 1394 connector**
- **4 - RJ-45 connector**
- **5 - Line in jack**
- **6 - Line outjack**
- **7 - Microphone jack**
- **8 - USB 2.0 connectors**
- **9 - USB 2.0 connectors**
- **10 - VGA connector**
- **11 - Serial connector**
- **12 - PS/2 Keyboard**

# <span id="page-3-0"></span>**Clearing the CMOS settings**

The Clear RTC RAM (3-pin JBAT1) jumper allows you to clear the Real Time Clock (RTC) RAM in CMOS. It also allows clearing of date, time, and system setup parameter memories in CMOS, by erasing the RTC RAM data. The onboard button cell battery powers the RAM data in CMOS, including system setup information.

Back [to top](#page-0-2)

CAUTION: Do not change any jumper setting while the computer is on. Damage to the motherboard can result.

- 1. Turn off the PC and unplug the power cord.
- 2. Move the JBAT1 jumper cap from 1-2 (normal) to 2-3 (clear CMOS).
- 3. Keep the JBAT1 jumper cap on pins 2-3 for 5 to 10 seconds, then move back to pins 1-2.
- 4. Plug in the power cord and turn on the PC.
- 5. Press F1 to enter the **BIOS setup** and change BIOS settings.

## <span id="page-3-1"></span>**Clearing the BIOS password**

The BIOS password protects the BIOS from undesired changes. If password checking is

enabled, and you need to disable it, use the following steps:

- 1. Turn off the PC and unplug the power cord.
- 2. Remove the JPWD1 jumper cap.
- 3. To enter BIOS setup, start the PC and press the F1 key as the PC starts.
- 4. Clear or reset the BIOS password.
- 5. Save the BIOS settings and shutdown the PC.
- 6. Replace the JPWD1 jumper cap.

Back [to top](#page-0-2)

[United](https://web.archive.org/web/20140910160848/http://h10025.www1.hp.com/ewfrf/wc/clc?destPage=document&cc=us&dlc=en&docname=c00032475&lc=en) States Mobile [version](https://web.archive.org/web/20140910160848/http://h10025.www1.hp.com/ewfrf/wc/document?cc=us&dlc=en&docname=c00032475&lc=en&X-view=mobile&)

### **[About](https://web.archive.org/web/20140910160848/http://www8.hp.com/us/en/hp-information/index.html) HP**

[Contact](https://web.archive.org/web/20140910160848/http://www8.hp.com/us/en/contact-hp/contact.html) us [Newsroom](https://web.archive.org/web/20140910160848/http://www8.hp.com/us/en/hp-news/newsroom.html) Investor [relations](https://web.archive.org/web/20140910160848/http://h30261.www3.hp.com/phoenix.zhtml?c=71087&p=irol-irhome) Living [Progress](https://web.archive.org/web/20140910160848/http://www.hp.com/hpinfo/globalcitizenship/) [Accessibility](https://web.archive.org/web/20140910160848/http://www8.hp.com/us/en/hp-information/accessibility-aging/index.html) [Events](https://web.archive.org/web/20140910160848/http://h22166.www2.hp.com/calendar.aspx?cc=us&lang=en) [HP Labs](https://web.archive.org/web/20140910160848/http://www.hpl.hp.com/) [Jobs](https://web.archive.org/web/20140910160848/http://www8.hp.com/us/en/jobsathp/index.html)

#### **Social Media**

[Consumer](https://web.archive.org/web/20140910160848/http://h30434.www3.hp.com/psg) support forum Enterprise business [community](https://web.archive.org/web/20140910160848/http://h30499.www3.hp.com/) [Corporate](https://web.archive.org/web/20140910160848/http://h30507.www3.hp.com/hpblogs/) blogs

## $f$  in  $V$

## **HP [Partners](https://web.archive.org/web/20140910160848/http://www8.hp.com/us/en/solutions/partner-programs/partners.html)**

[Become](https://web.archive.org/web/20140910160848/http://www8.hp.com/us/en/solutions/partner-programs/partners.html) a partner Find a [reseller](https://web.archive.org/web/20140910160848/http://www8.hp.com/us/en/store-finder/index.do) [PartnerOne](https://web.archive.org/web/20140910160848/http://www8.hp.com/us/en/hp-information/partnerone-program/overview.html)

#### **[Customer](https://web.archive.org/web/20140910160848/http://www8.hp.com/us/en/support.html) Support**

Power cord [replacement](https://web.archive.org/web/20140910160848/http://www.hp.com/support/PowerCordReplacement) [Download](https://web.archive.org/web/20140910160848/http://www8.hp.com/us/en/drivers.html) drivers [Register](https://web.archive.org/web/20140910160848/http://register.hp.com/) your product [Authorized](https://web.archive.org/web/20140910160848/http://www8.hp.com/us/en/store-finder/find.do?bs=SR4&type=authorized) service providers Training & [certification](https://web.archive.org/web/20140910160848/http://h10120.www1.hp.com/expertone/) Product [recycling](https://web.archive.org/web/20140910160848/http://www8.hp.com/us/en/hp-information/environment/product-recycling.html)

[Home](https://web.archive.org/web/20140910160848/http://www8.hp.com/us/en/home.html) | Email [sign-up](https://web.archive.org/web/20140910160848/https://h41183.www4.hp.com/hub.php?country=US&language=US) | Site [map](https://web.archive.org/web/20140910160848/http://www8.hp.com/us/en/sitemap.html) | [Privacy](https://web.archive.org/web/20140910160848/http://www8.hp.com/us/en/privacy/privacy.html) | [Cookies](https://web.archive.org/web/20140910160848/http://www8.hp.com/us/en/privacy/privacy.html#hpdct) & ad choices | [Terms](https://web.archive.org/web/20140910160848/http://www8.hp.com/us/en/privacy/terms-of-use.html) of use | [Recalls](https://web.archive.org/web/20140910160848/http://www8.hp.com/us/en/hp-information/recalls.html) © 2014 Hewlett-Packard Development Company, L.P.

View [mobile](https://web.archive.org/web/20140910160848/http://m.hp.com/us/en/home.html?dev-exp=m) site